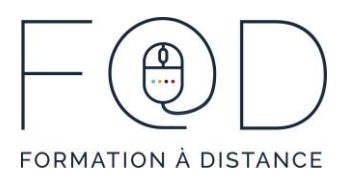

## LINKEDIN

## Plan de cours

- › Présentation générale de LinkedIn
- › Création d'un compte LinkedIn
- › Connexion à un compte LinkedIn
- › Se déconnecter de LinkedIn
- › Présentation de l'interface (l'accueil)
- › Compléter son profil personnel
	- Aperçu des différentes sections du profil
	- La photo de profil
	- La photo d'arrière-plan
	- Modifier l'introduction
	- Choisir un titre (entête du profil)
	- Partager son expérience
	- Ajouter une formation
	- Choisir un secteur d'activités
	- Faire un bon résumé
- Contacts LinkedIn
	- Demander des contacts (se connecter)
	- Ajouter des contacts
	- Accepter une invitation
	- L'outil « Les connaissez-vous? »
	- Suivre une personne
	- Envoyer un message privé à un contact
- › Section « Notifications »
- › Chercher un emploi
- › Consulter et enregistrer une offre d'emploi
- › Suivre des entreprises
- › Rejoindre des groupes
- › Section « Travail » (Groupes, SlideShare, LinkedIn Learning)
- › Préférences et confidentialité
	- Profil public

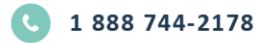

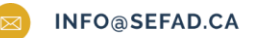

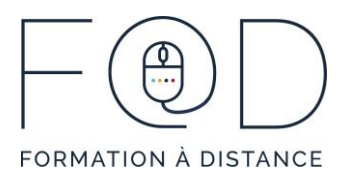

- Personnaliser son URL
- Confidentialité du compte
- › Application LinkedIn
	- Onglets Accueil, Mon réseau, Messagerie, Notifications et Moi

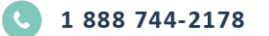

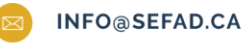

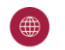